## **Biblioteca digitale Istituto Comprensivo 4 Quartu Sant'Elena MLOL Scuola**

Indicazioni per ricevere le credenziali personali di accesso alla biblioteca digitale scolastica**:**

- **1.** Andare sul portale MLOL Scuola **<https://scuola.medialibrary.it/>**
- **2.** Cliccare sul link **"Hai dimenticato le credenziali di accesso"**

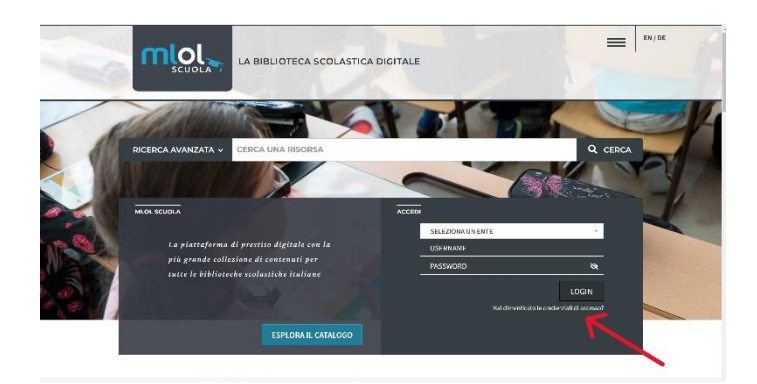

(Si aprirà una finestra per la richiesta dei dati)

**3.** Selezionare dal menù a tendina **"Ente"** il nome dell'Istituto: **IC 4 Quartu Sant'Elena**

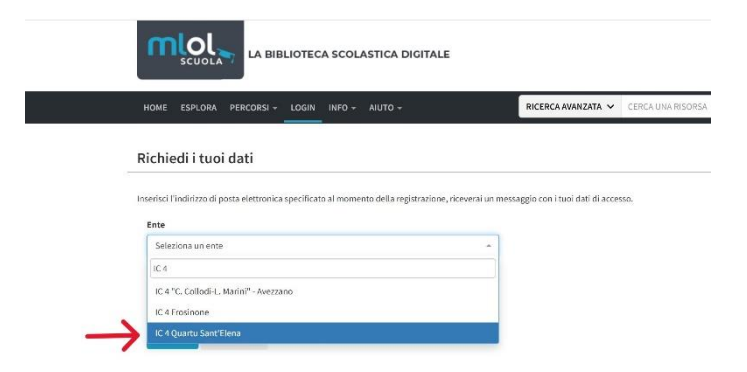

e digitare nel campo sottostante la propria e-mail istituzionale nel formato: nome.cognome@comprensivo4quartu.edu.it

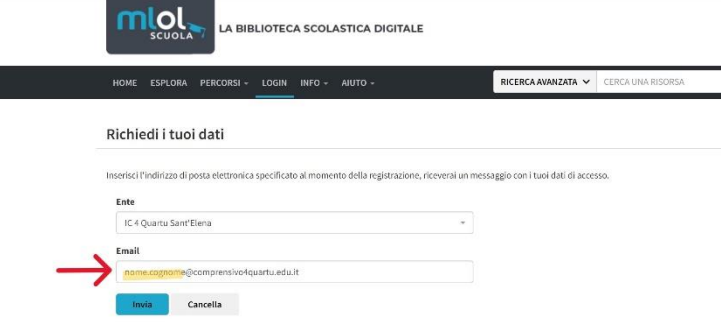

**NB:** Per le famiglie si ricorda che gli unici ad essere abilitati saranno gli alunni e le alunne frequentanti l'istituto nell'anno in corso; pertanto, l'accesso dovrà essere effettuato con la loro mail.

**4.** Confermare cliccando sul tasto **Invia**; si potrà così visualizzare un messaggio che rimanda alla propria casella di posta elettronica dove si riceverà il **Link di reset password** e **Username.**

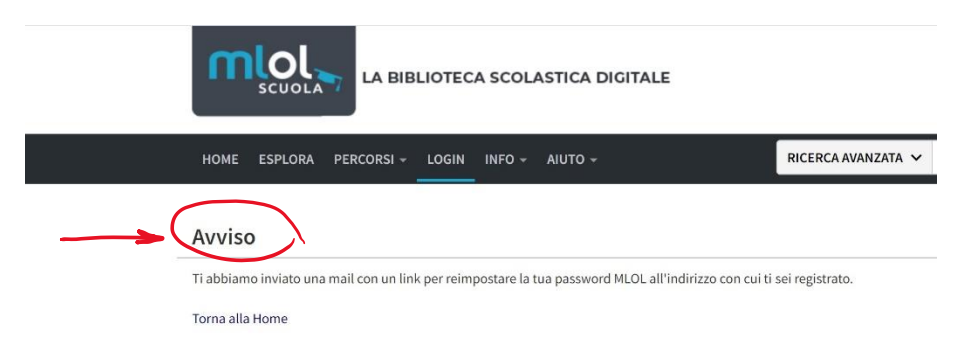

**5.** Dopo aver reimpostato la nuova password si potrà effettuare l'accesso sul portale MLOL Scuola **<https://scuola.medialibrary.it/>** digitando le proprie credenziali negli appositi spazi della finestra di accesso e cliccando su **LOGIN**

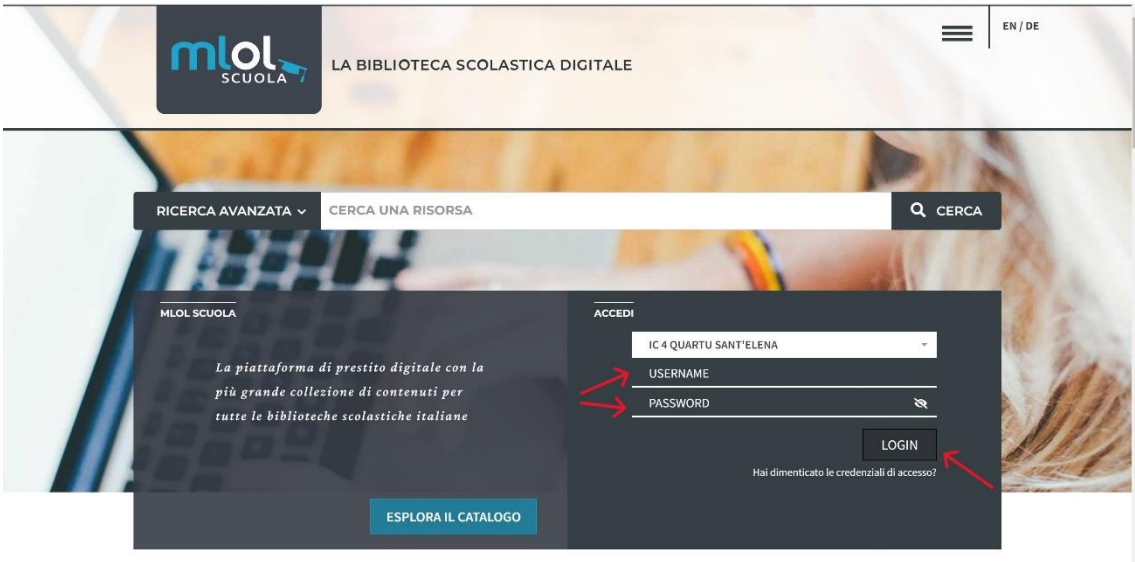